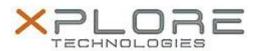

# Xplore Technologies Software Release Note

| Name                             | Ublox Integrated GPS Software |
|----------------------------------|-------------------------------|
| File Name                        | ublox_GPS_2.40.0.0.zip        |
| Release Date                     | August 30, 2018               |
| This Version                     | 2.40.0.0                      |
| Replaces<br>Version              | All previous versions         |
| Intended<br>Product              | XSLATE L10                    |
| File Size                        | 10 MB                         |
| Supported<br>Operating<br>System | Windows 10                    |

## Fixes in this Release

N/A

### **What's New in this Release**

Initital release

### **Installation and Configuration Instructions**

#### To install the GPS Software 2.40.0.0 update, perform the following steps:

- 1. Download the update and save to the directory location of your choice.
- 2. Unzip the file to a location on your local drive.
- 3. Double-click each installer (\*DeviceDriver.exe) and follow the prompts.
- 4. The update process may take some time. Do not manually power off the tablet during the update.

### Licensing

Refer to your applicable end-user licensing agreement for usage terms.